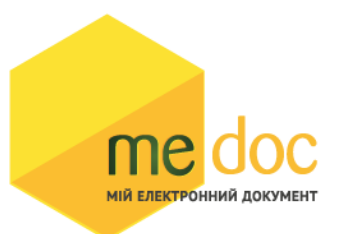

Опис структури файлів у форматі DBF для імпорту у ПК M.E.Doc.

**Для ІМПОРТУ документів у ПК M.E.Doc** обліковим системам НЕОБХІДНО експортувати Податкові накладні, Розрахунки коригувань та квитанції від ДФС (за наявності) на ці документи ЗГІДНО ФОРМАТІВ, описаних нижче. Кожен файл, експортований з облікової системи ОБОВ'ЯЗКОВО повинен мати ім'я відповідно до заданого формату імені:

## **A\_B\_C\_D.dbf**

**A** – код ЄДРПОУ платника ( 8 знаків для юр.осіб, 10 знаків – для фіз.осіб, якщо підприємствофілія, то через дефіс код від 1 до 4 знаків)

**B** – назва документа, що імпортується чи експортується

**NN-MAIN** - Податкова накладна (головна частина документа) **NN-TAB** - Податкова накладна (таблична частина документа) **RK-MAIN** - Розрахунок коригувань (головна частина документа) **RK-TAB** - Розрахунок коригувань (таблична частина документа) **KVT-LIST** - Квитанція на документ від ДФС **MAIN-ALONE-NNRESPONSE** - Витяг з ЄРПН (головна частина) **TAB-ALONE-NNRESPONSE** - Витяг з ЄРПН ( таблична частина) **SENTGETNDSPLTSTTREZ** - відповідь на запит "Перевірка платників ПДВ" **DOC-SIGN – документ із підписами**

**C**– унікальний номер групи документів, що експортується в один момент

**D**– дата експорту групи документів у форматі **РРРР-ММ-ДД**

### **Приклад підприємства головної установи: [13212311\\_NN-MAIN\\_123\\_2014-](http://confluence.office.intelserv.com:8090/download/attachments/5374032/13212311_NN_MAIN_123_2014-12-10-15-01-03.dbf?version=3&modificationDate=1418392704953&api=v2) [12-10.dbf](http://confluence.office.intelserv.com:8090/download/attachments/5374032/13212311_NN_MAIN_123_2014-12-10-15-01-03.dbf?version=3&modificationDate=1418392704953&api=v2)**

ЄДРПОУ - назва документа - номер пачки документів, що експортується - дата

**Приклад філії підприємства: [13212311-4423\\_NN-MAIN\\_123\\_2014-12-](http://confluence.office.intelserv.com:8090/download/attachments/5374032/13212311_NN_MAIN_123_2014-12-10-15-01-03.dbf?version=3&modificationDate=1418392704953&api=v2) [10.dbf](http://confluence.office.intelserv.com:8090/download/attachments/5374032/13212311_NN_MAIN_123_2014-12-10-15-01-03.dbf?version=3&modificationDate=1418392704953&api=v2)**

ЄДРПОУ - філія - назва документа - номер пачки документів, що експортується - дата

#### **Формат імені файлу містить обов'язкові параметри:**

**Код ЄДРПОУ платника.** 

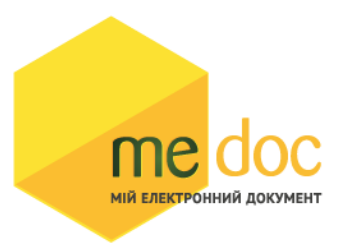

Файли НЕ БУДУТЬ імпортовані у M.E.DOC, якщо ім'я файлу містить значення ЄДРПОУ, відмінне від ЄДРПОУ поточної організації платника, або ж значення коду у імені файлу відсутнє.

#### **Назва документу в імені файлу.**

Якщо в імені файлу не буде зазначено тип документу, то такий файл НЕ ІМПОРТУЄТЬСЯ.

Назва документу необхідна, щоб при імпорті точно визначати, який тип документу завантажується у систему.

#### **Унікальний номер групи документів.**

Для зручності користувачів, завдяки номеру групи, імпорт документів виконується в тій самій послідовності, в якій був виконаний експорт. Рекомендовано, щоб нумерація групи документів для кожного дня починалась з 1 для порядку автоматичного імпорту.

#### **Дата документа.**

Дата документа в імені файлу необхідна для зручності пошуку документів у каталозі імпорту/експорту та порядку автоматичного імпорту.

#### **УВАГА!**

**БАЖАНО, щоб для УСІХ ДОКУМЕНТІВ**, експортованих з облікової системи, був встановлений спеціальний **УНІКАЛЬНИЙ ідентифікатор документів DOC\_ID.**

Унікальний ідентифікатор буде використовуватись для зв'язку результатів обробки документів з програми M.E.Doc та облікової системи.

За значенням Унікального ідентифікатора буде виконуватись прив'язка усіх необхідних результатів обробки до відповідних документів, а саме:

- Квитанцій про реєстрацію в ДПС;
- Квитанцій від контрагентів;
- Витягів із ЄРПН про стан реєстрації.

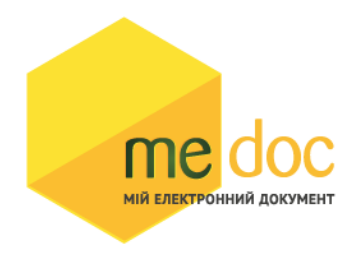

Якщо у обліковій системі не генерується унікальний ID, бажано створити штучний ідентифікатор. Оскільки тип даних такого ідентифікатора текстовий, то можливо, наприклад, такий ідентифікатор створити, об'єднавши поля: «Тип документа», «Номер документа», «ЄДРПОУ» або інші (наприклад, «PN-555-23423423»)

DOC\_ID присутній у кожному форматі документів для імпорту-експорту.

### **СТРУКТУРА DBF ФАЙЛІВ ПРИ ЕКСПОРТІ та ІМПОРТІ**

При експорті документів у файли форматів DBF/XML у каталозі буде створюватись управляючий файл. Даний файл буде містити інформацію про групу документів, що експортовані: у якому файлі знаходиться конкретний документ, чи експортована до нього квитанція, період документу, що формуватиметься при експорті документів , щоб ідентифікувати список документів (які будуть експортовані).

### **Примітка:**

При експорті документів з квитанціями у формат DBF у каталозі експорту будуть створюватись пов'язані файли з розширенням: DBT та FPT.

Дані файли не є самостійними і не можуть бути прочитані без відповідного їм DBF файла. Вони є складовими експортованого файлу квитанцій до документа, оскільки квитанція на документ міститься у блобі (BLOB – тип даних)

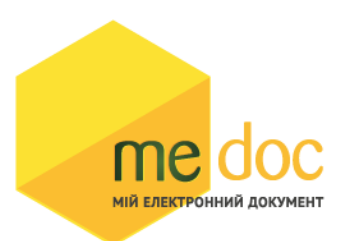

# **УПРАВЛЯЮЧИЙ ФАЙЛ\_СПИСОК (необхідний при експорті файлів)**

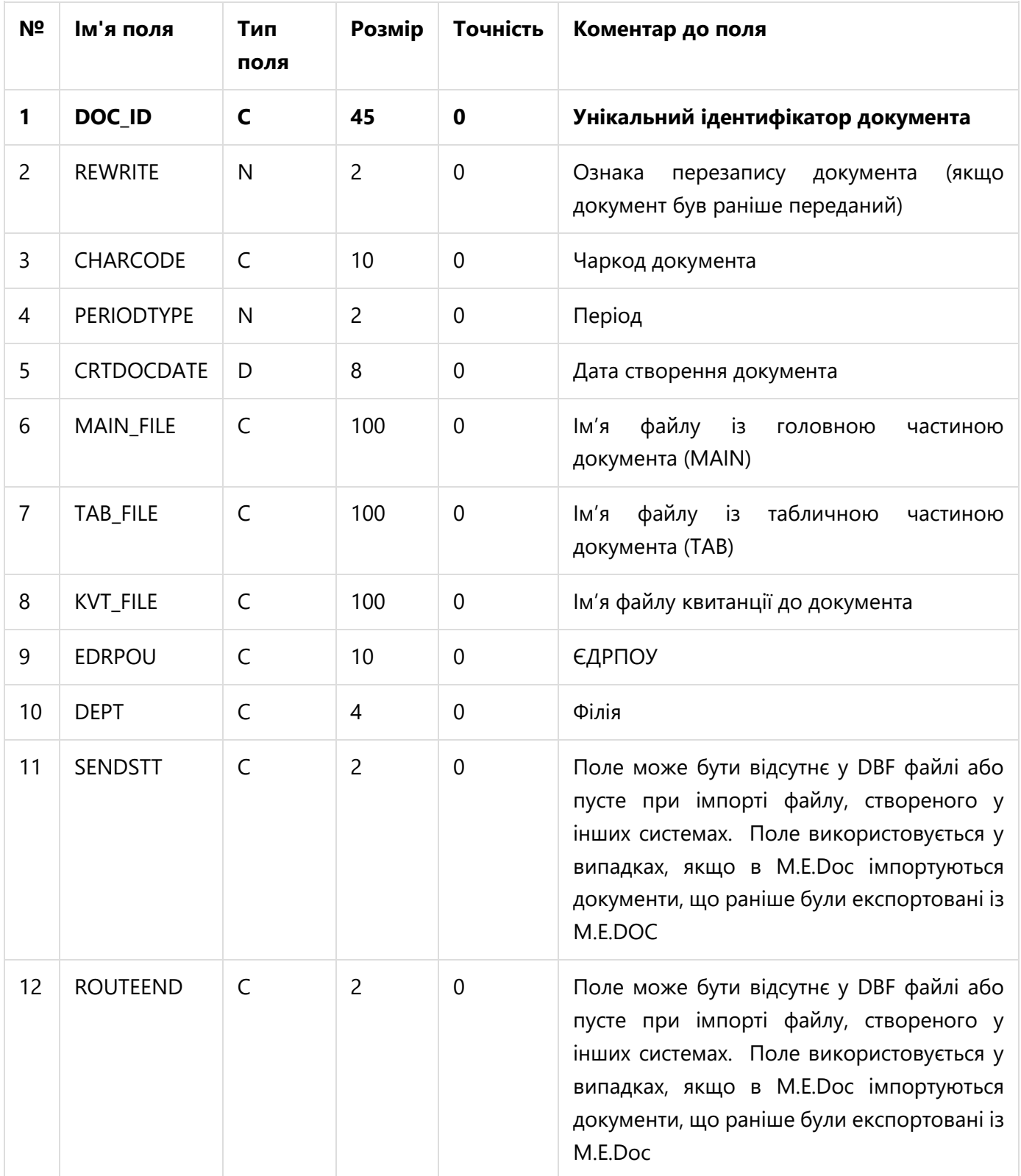

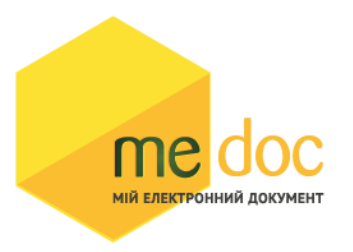

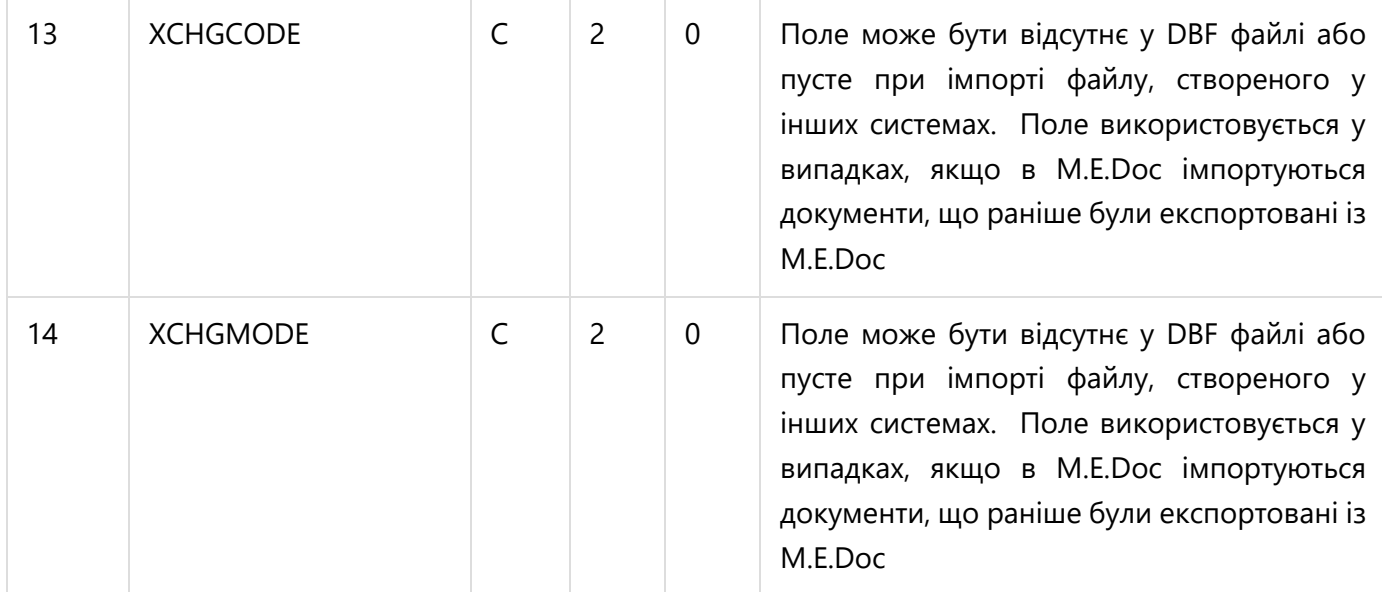

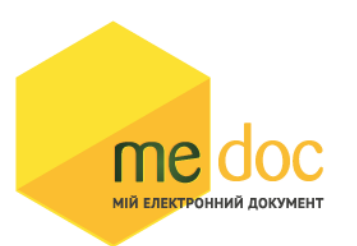

### **ПОДАТКОВА НАКЛАДНА**

# **MAIN (Опис головної таблиці документу)**

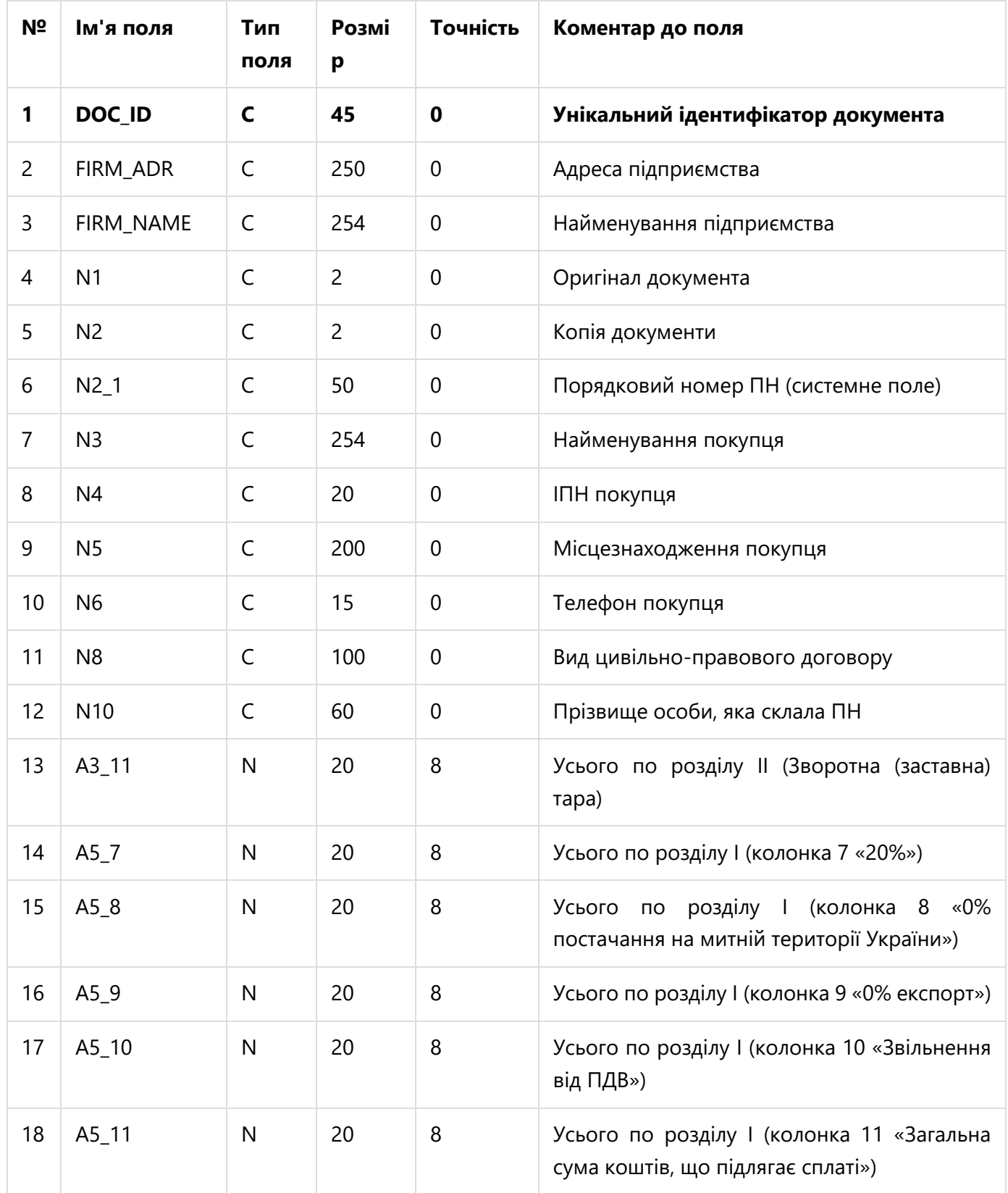

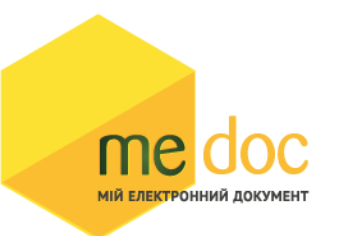

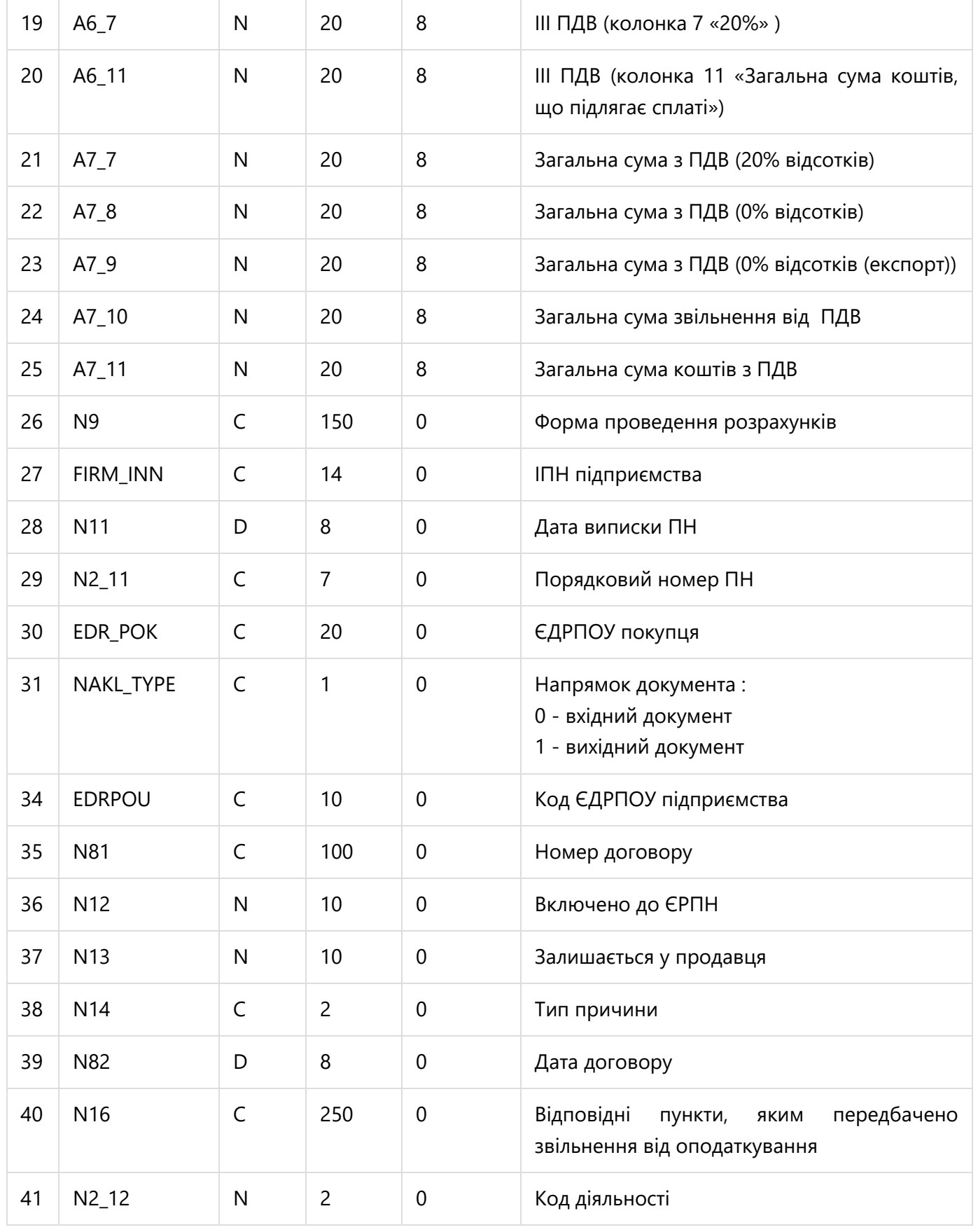

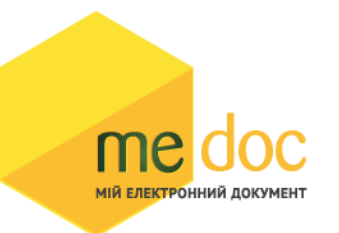

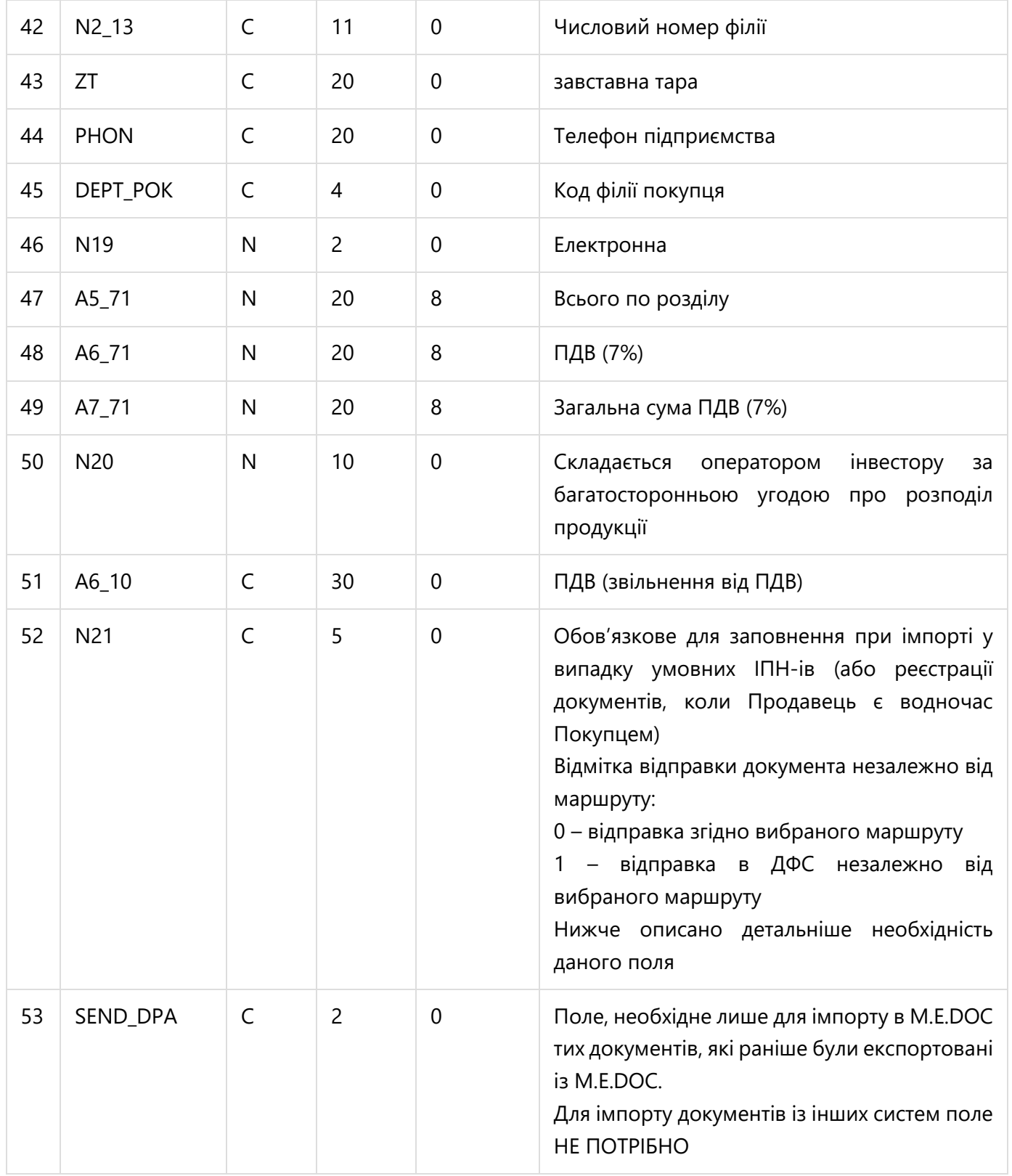

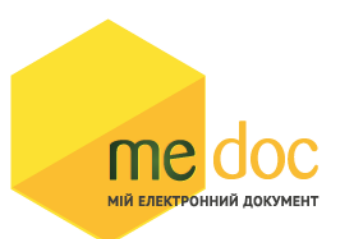

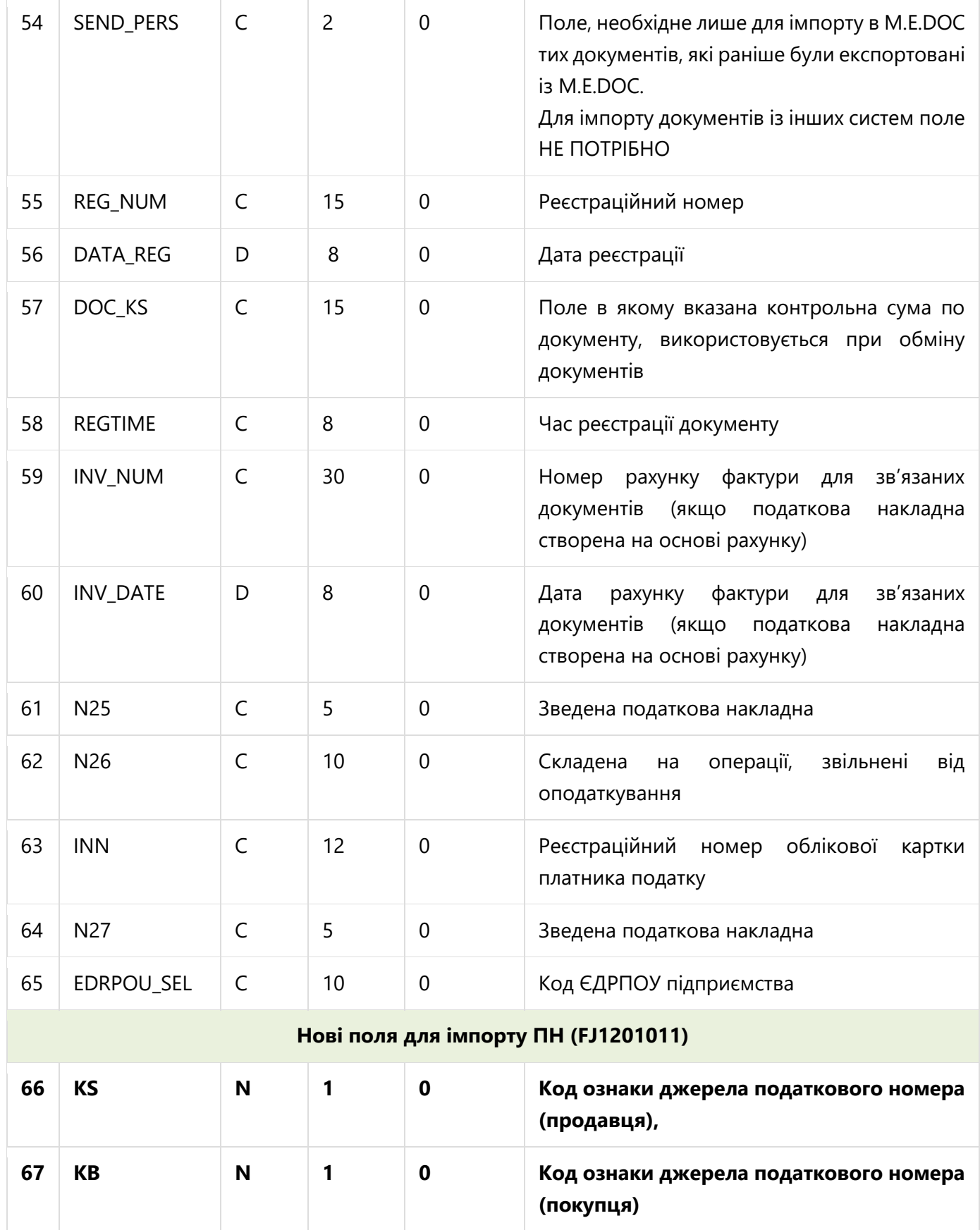

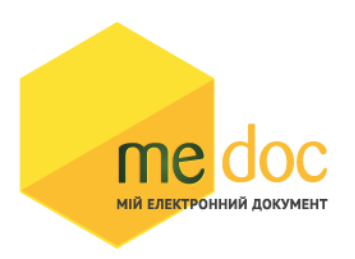

#### **Детальніше**

**Поле N21** - відмітка відправки документа незалежно від маршруту. Дане поле реалізоване для того, щоб визначити куди буде можливою відправка документу. Поле N21 може приймати значення «0» і «1».

0 – відправка згідно вибраного маршруту

1 – відправка в ДФС незалежно від вибраного маршруту

**Значення «0»** не потрібно проставляти у DBF при імпорті. Якщо поле у файлі DBF буде Із значенням Null – при імпорті таке поле прийме значення «0».

**Значення «1»** проставляти необхідно тоді, коли у документі Покупець або Продавець реєструється із умовним кодом ІПН (100000000000, 200000000000, 300000000000, 400000000000, 500000000000).

0 – відправка згідно вибраного маршруту (Налаштування обміну документами)

1 – відправка в ДФС незалежно від вибраного маршруту (Відправка буде доступною в ДФС у всіх випадках налаштованого маршруту)

# **TAB (Опис табличної частини документу)**

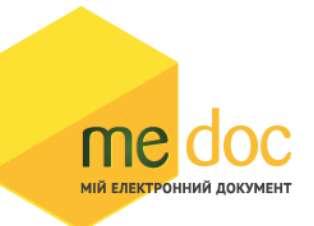

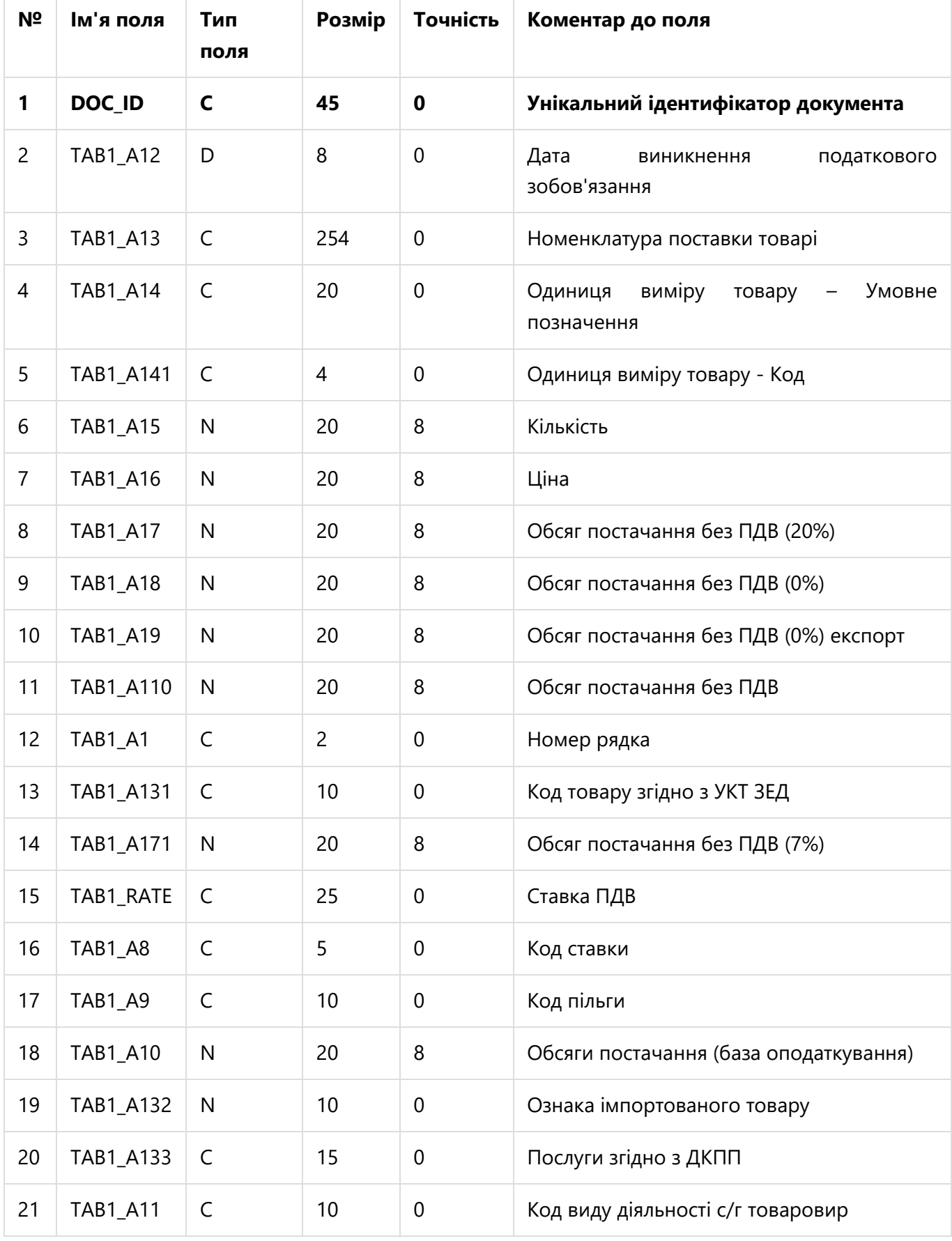

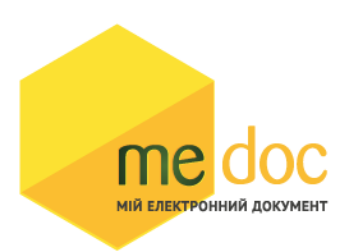

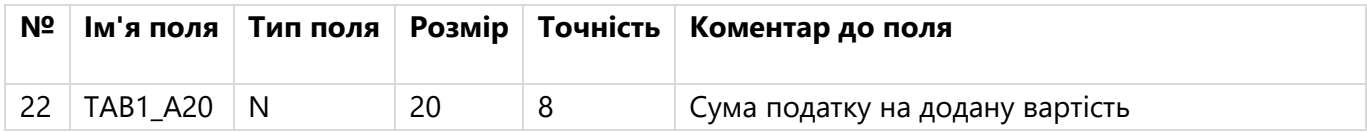

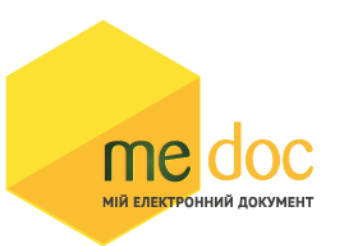

### **РОЗРАХУНОК КОРИГУВАНЬ**

### **MAIN (Опис головної таблиці документу)**

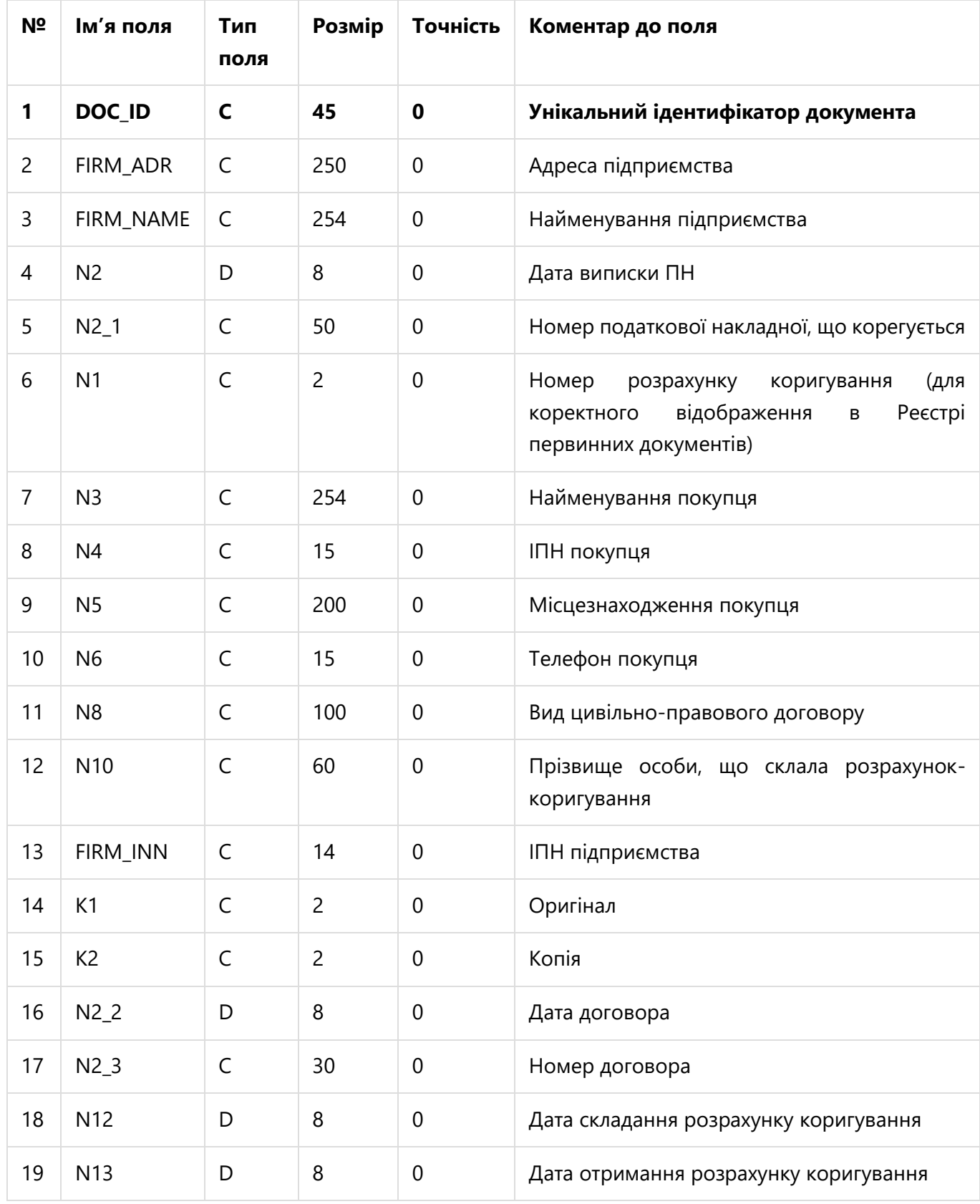

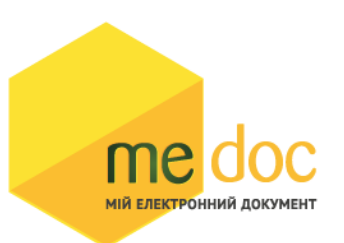

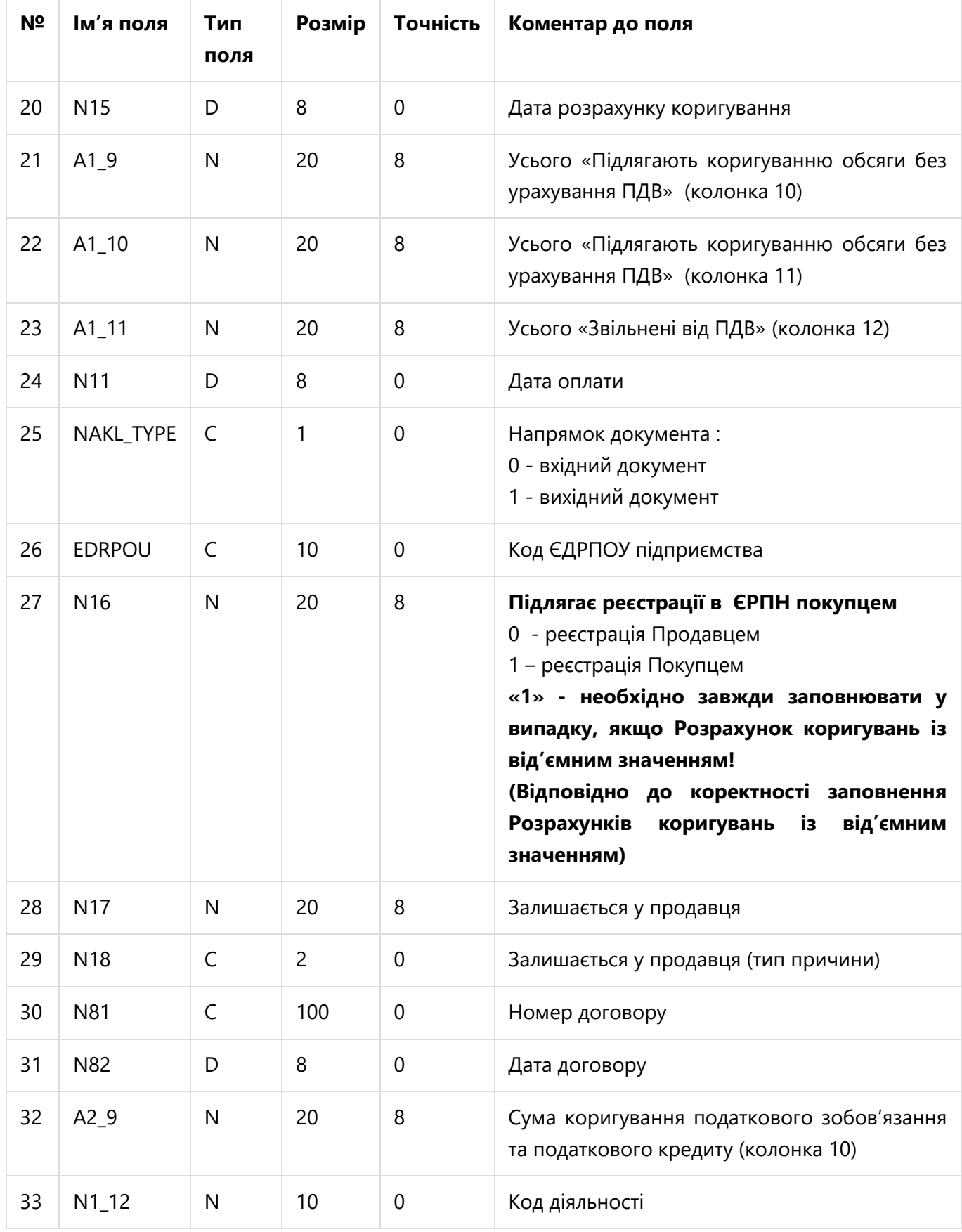

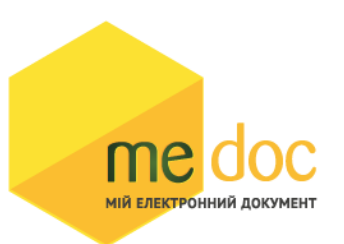

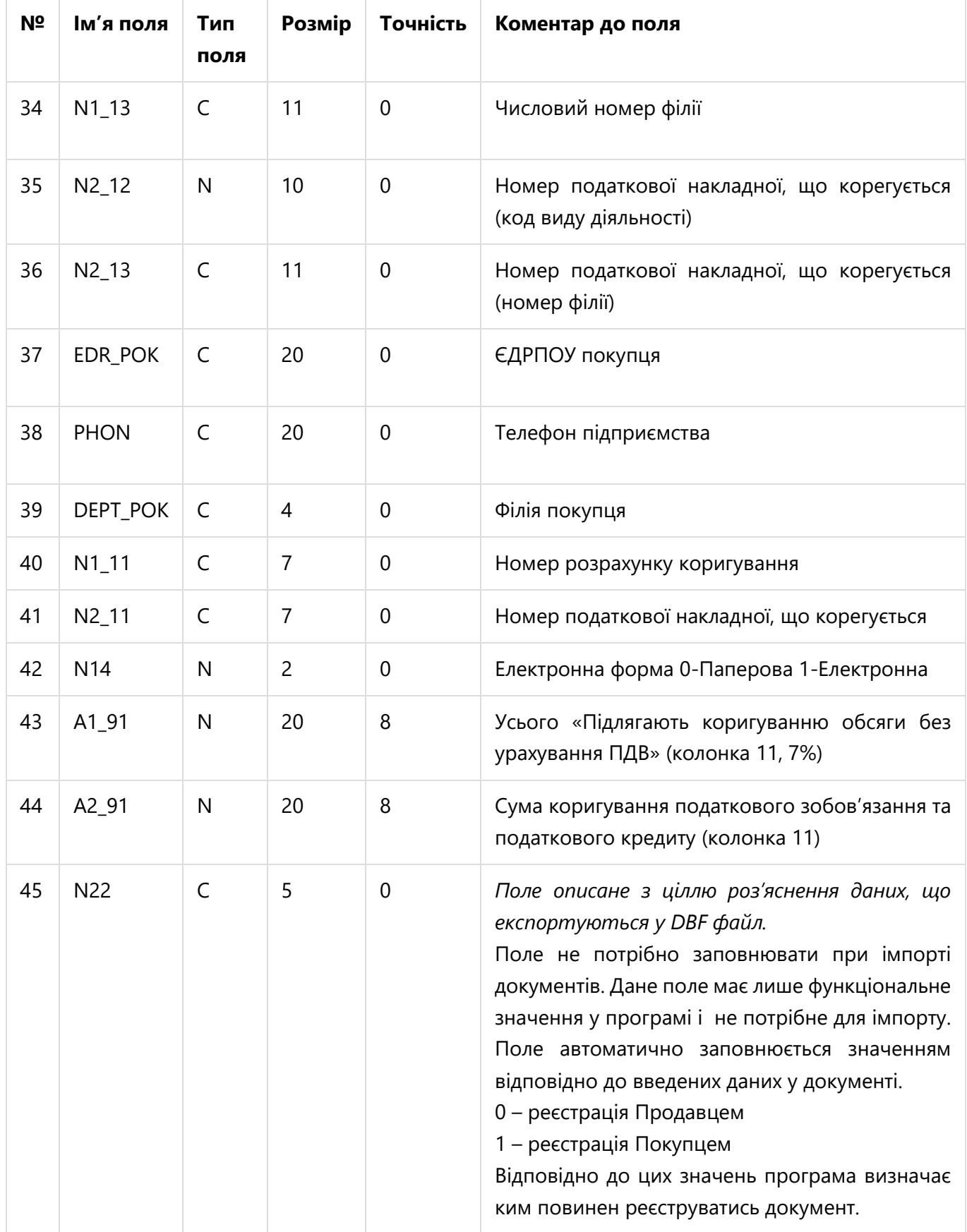

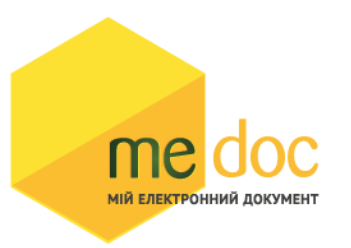

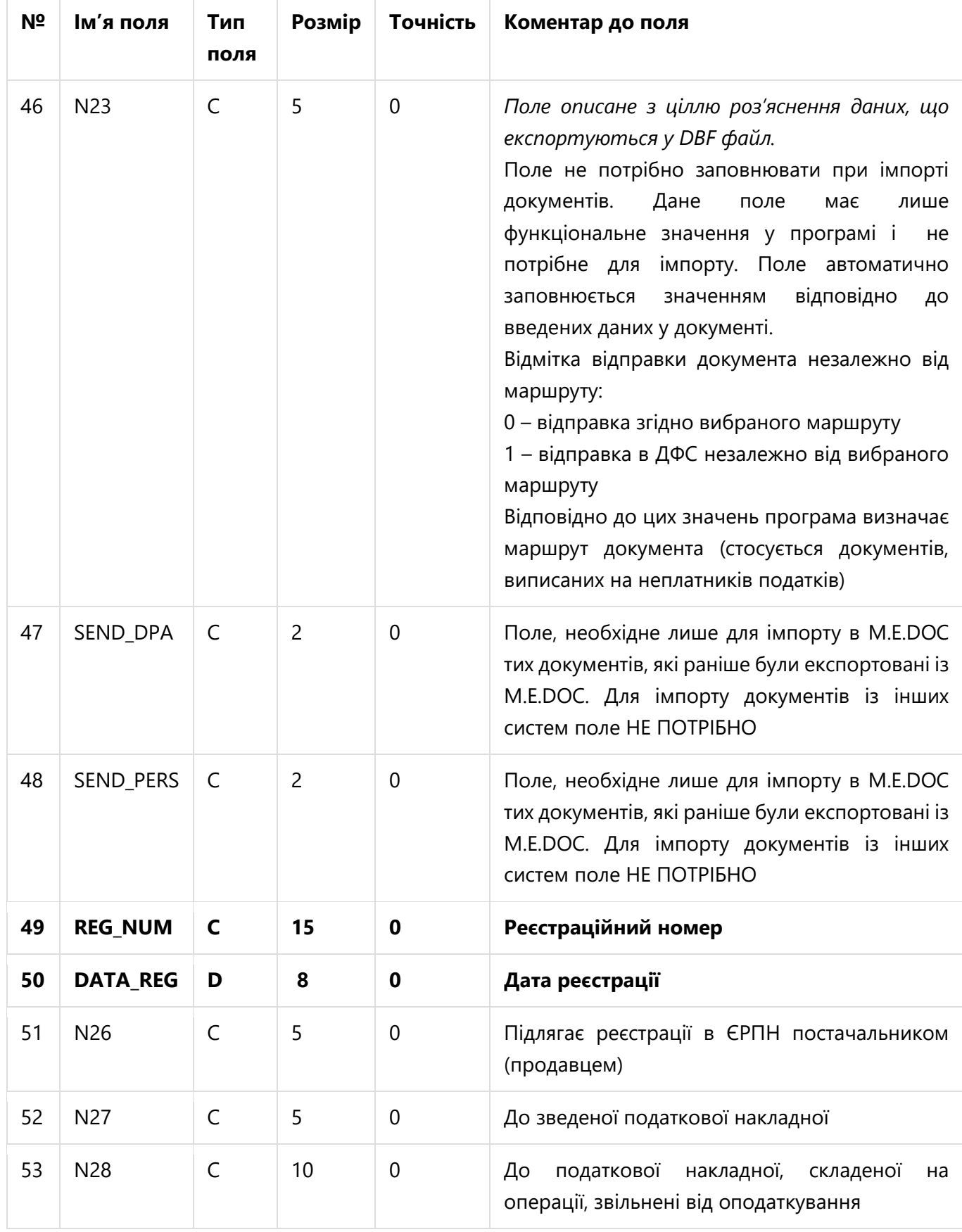

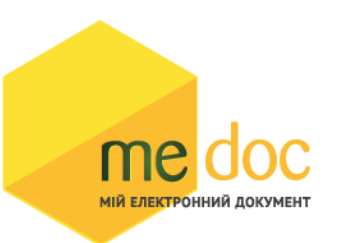

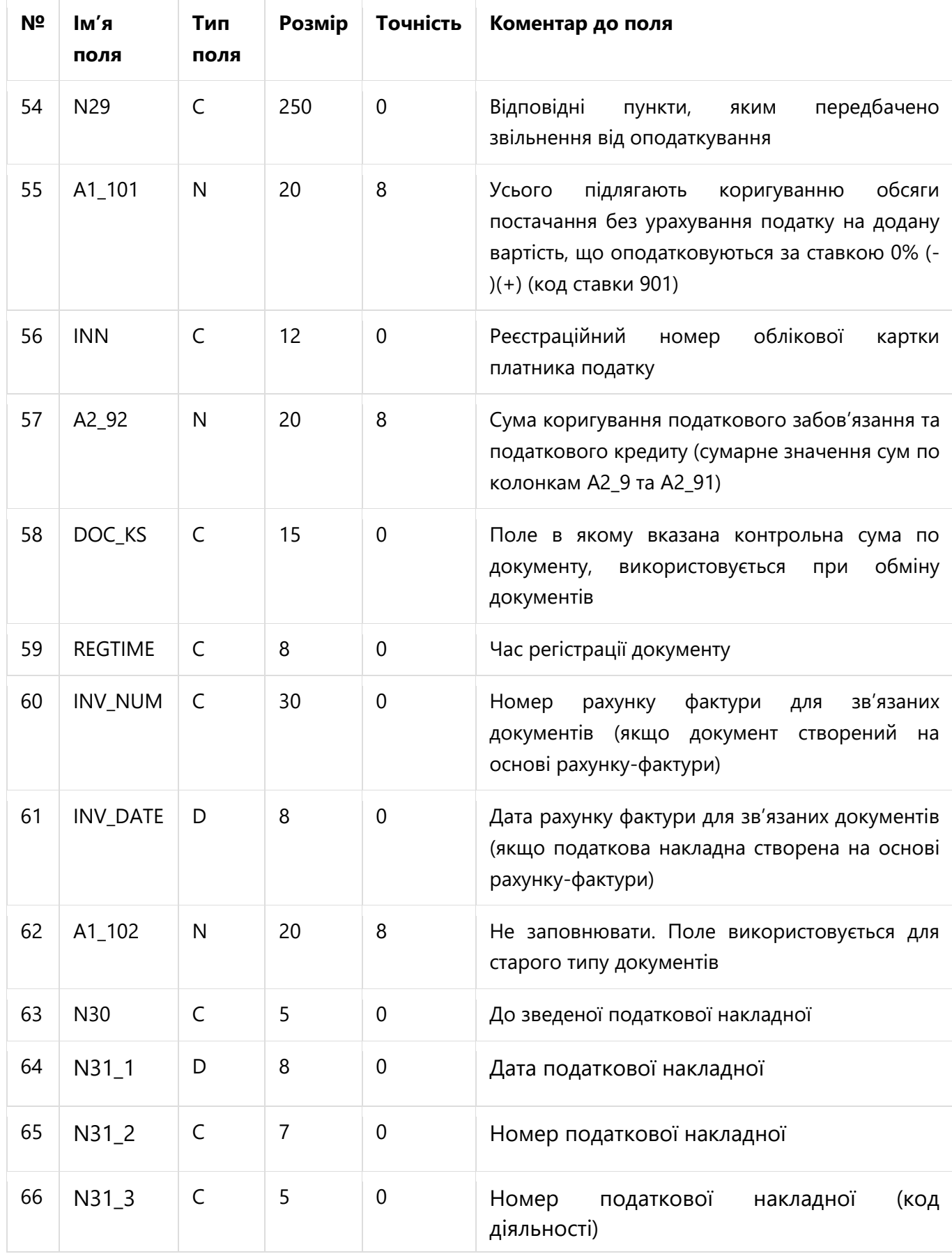

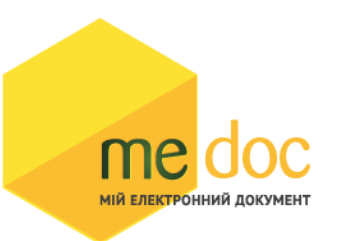

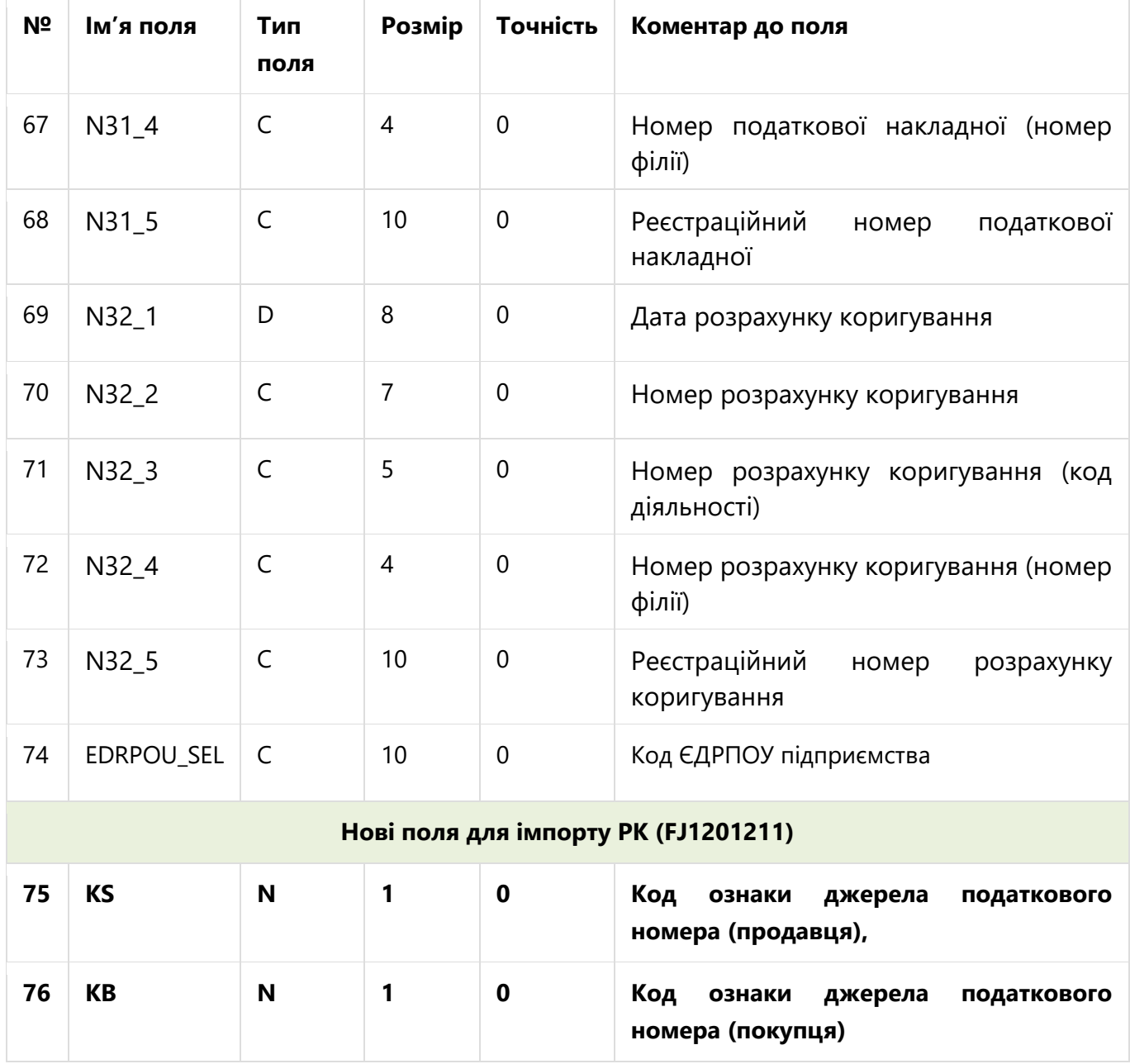

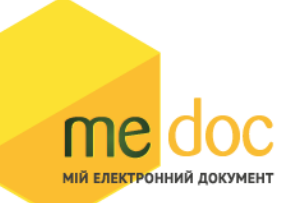

# **TAB (Опис табличної частини документу)**

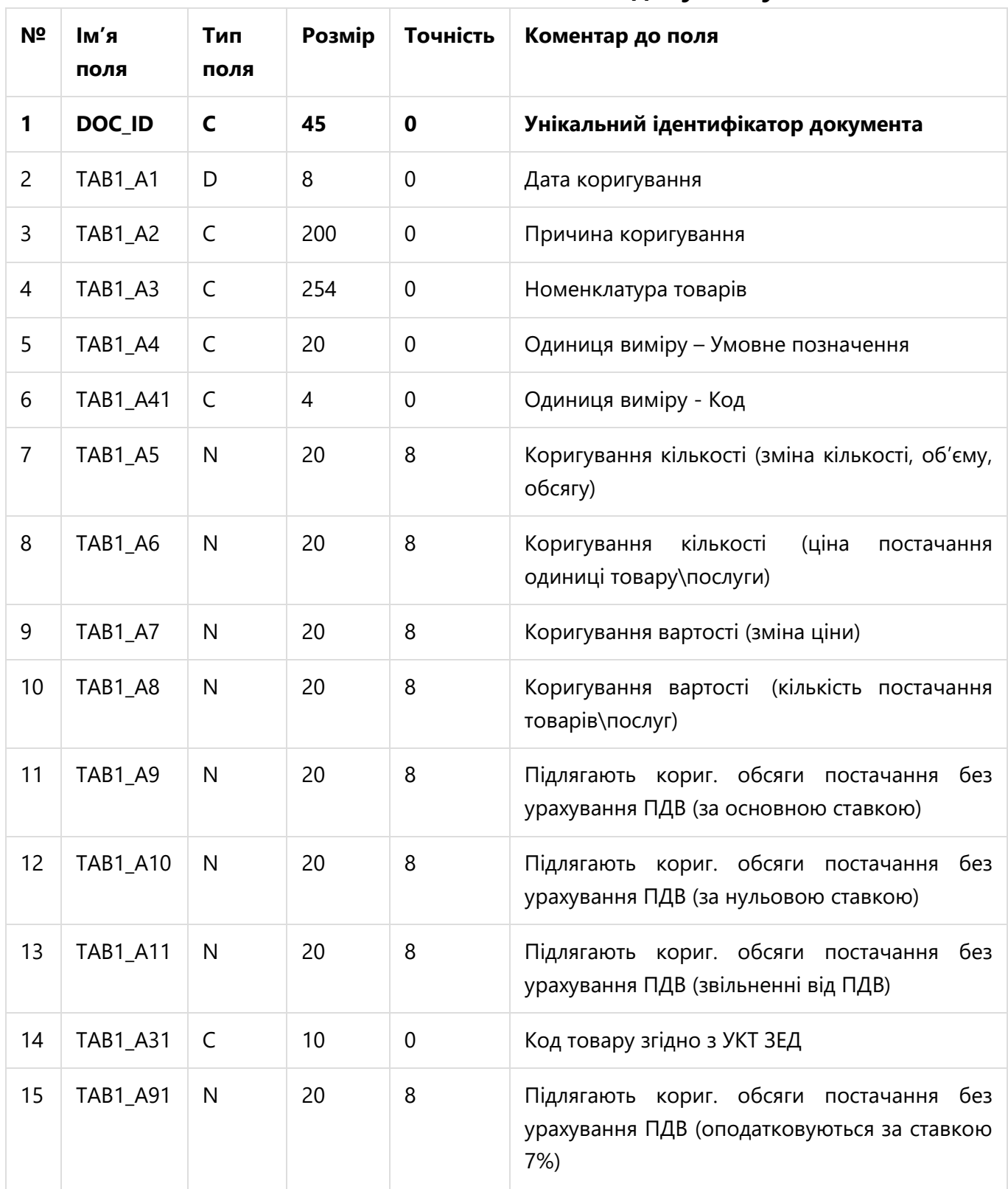

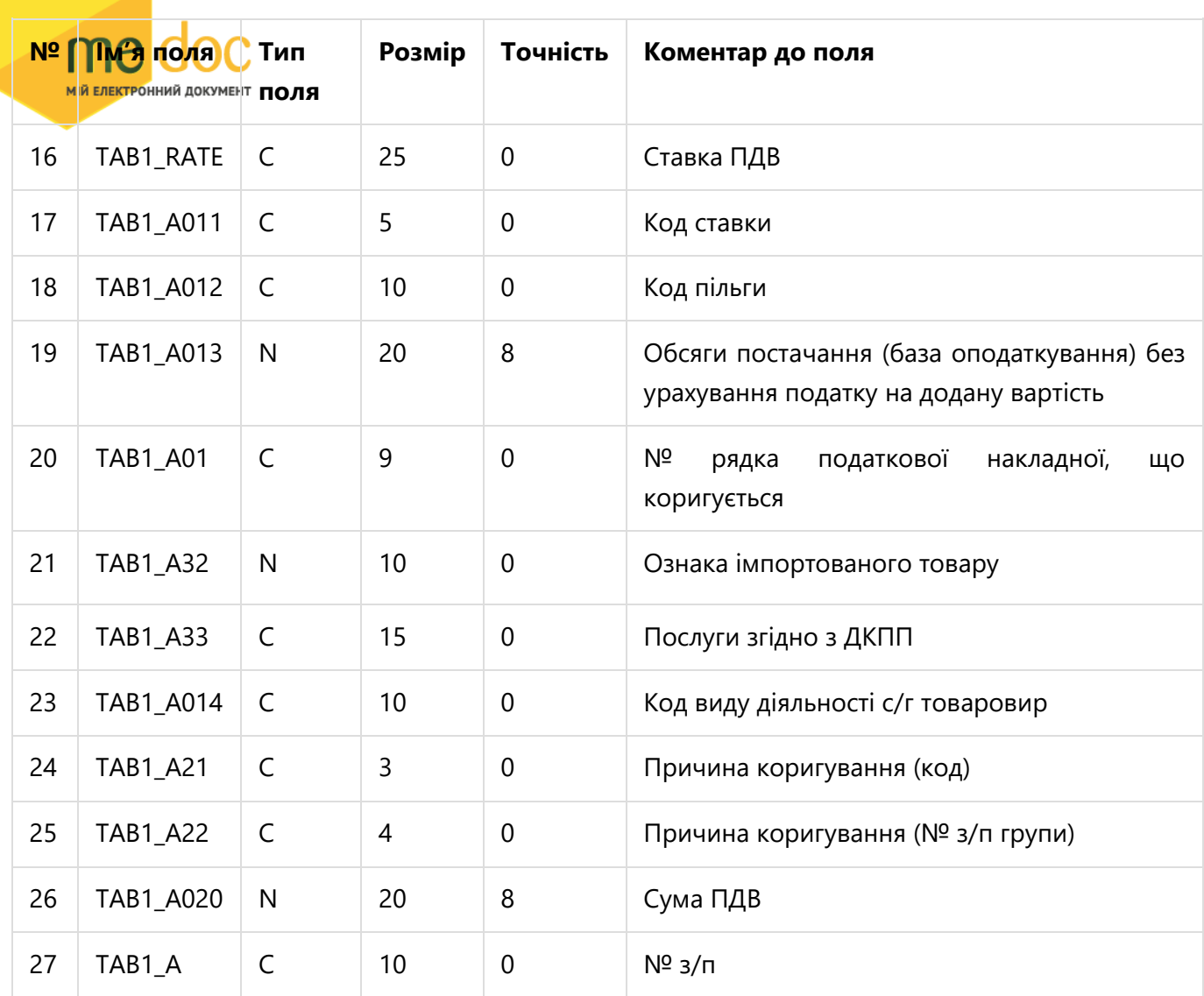

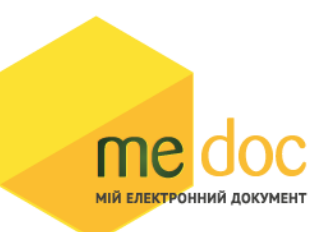

# **КВИТАНЦІЇ від ДФС та КОНТРАГЕНТІВ**

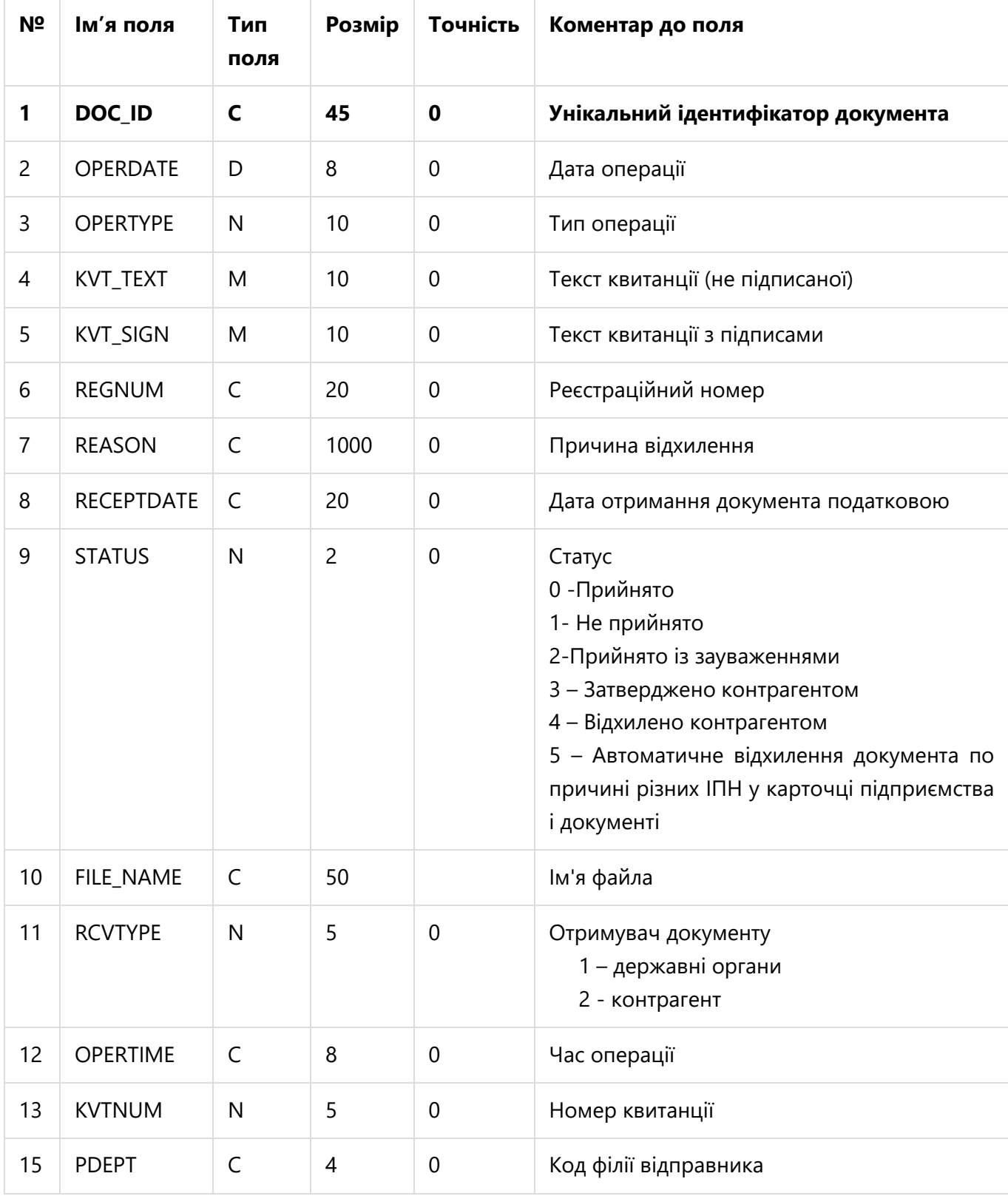

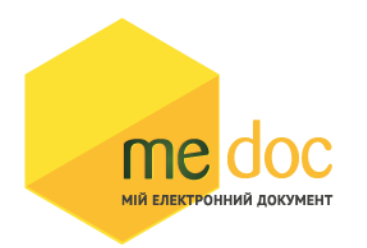

**Якщо OPERTYPE = 4 (тобто документ у статусі «Відправлено») тоді:** 

- **у KVT\_SIGN буде розміщено XML документа із підписами,**
- **у KVT\_TEXT буде розміщено XML документа без підписів.**

### **Якщо на такий документ надійде квитанція – то в KVT\_SIGN I KVT\_TEXT буде розміщена квитанція.**

Для імпорту квитанцій від ДФС та контрагента в форматі DBF одним з полів є OPERTYPE.

Нижче описаний довідник значень поля OPERTYPE (поле OPERTYPE визначає тип квитанції або тип накладеного підпису)

### **УВАГА!**

При експорті документів з квитанціями у формат DBF будуть вивантажуватись усі квитанції, що сформовані M.E.DOC (квитанції про відправку, доставку, накладення підписів на документ).

Для завантаження в облікову систему ДОСТАТНЬО фінальних квитанцій від ДФС (Прийнято-НЕ прийнято) і від контрагента (Затверджено-Відхилено-Автоматично відхилено).

Відповідно для імпорта у M.E.DOC документів із квитанціями від ДФС про реєстрацію достатньо блоку квитанції із OPERTYPE=7

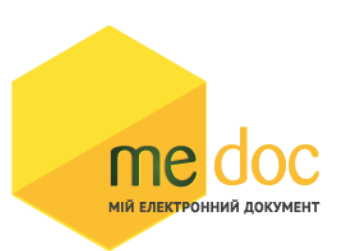

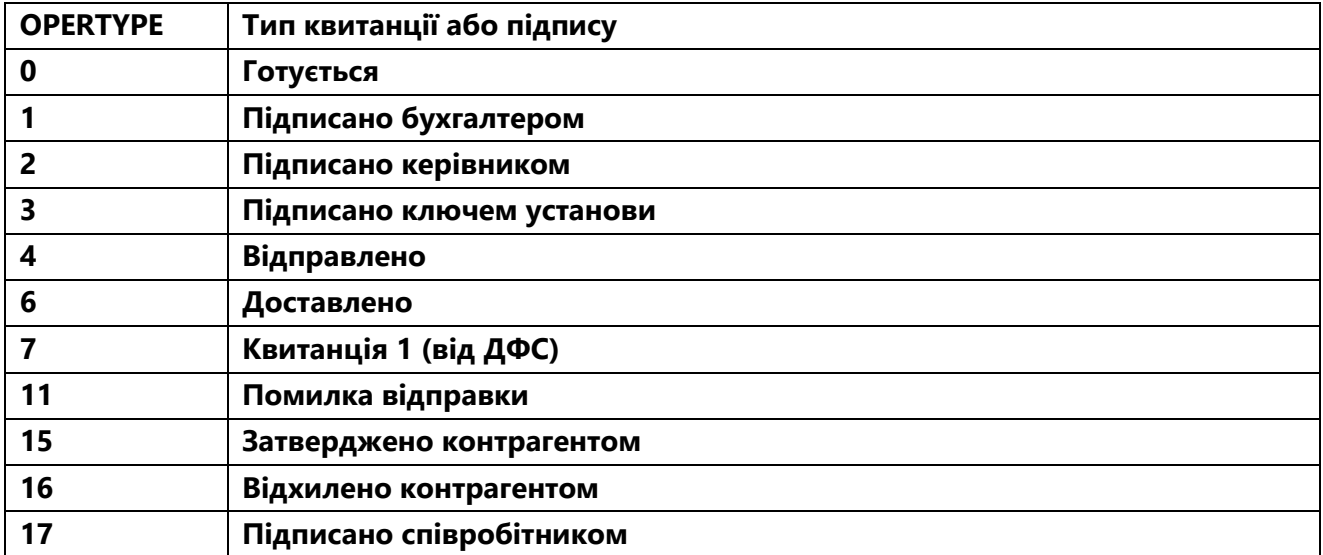

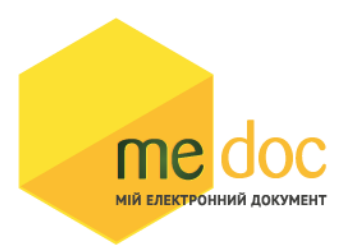

### **Підписаний документ**

Документ із підписами експортується у окремий файл 11031990\_DOC-SIGN\_16\_2015-03-30.DBF.

Даний документ містить блоб підписаного документу (SIGNFILE).

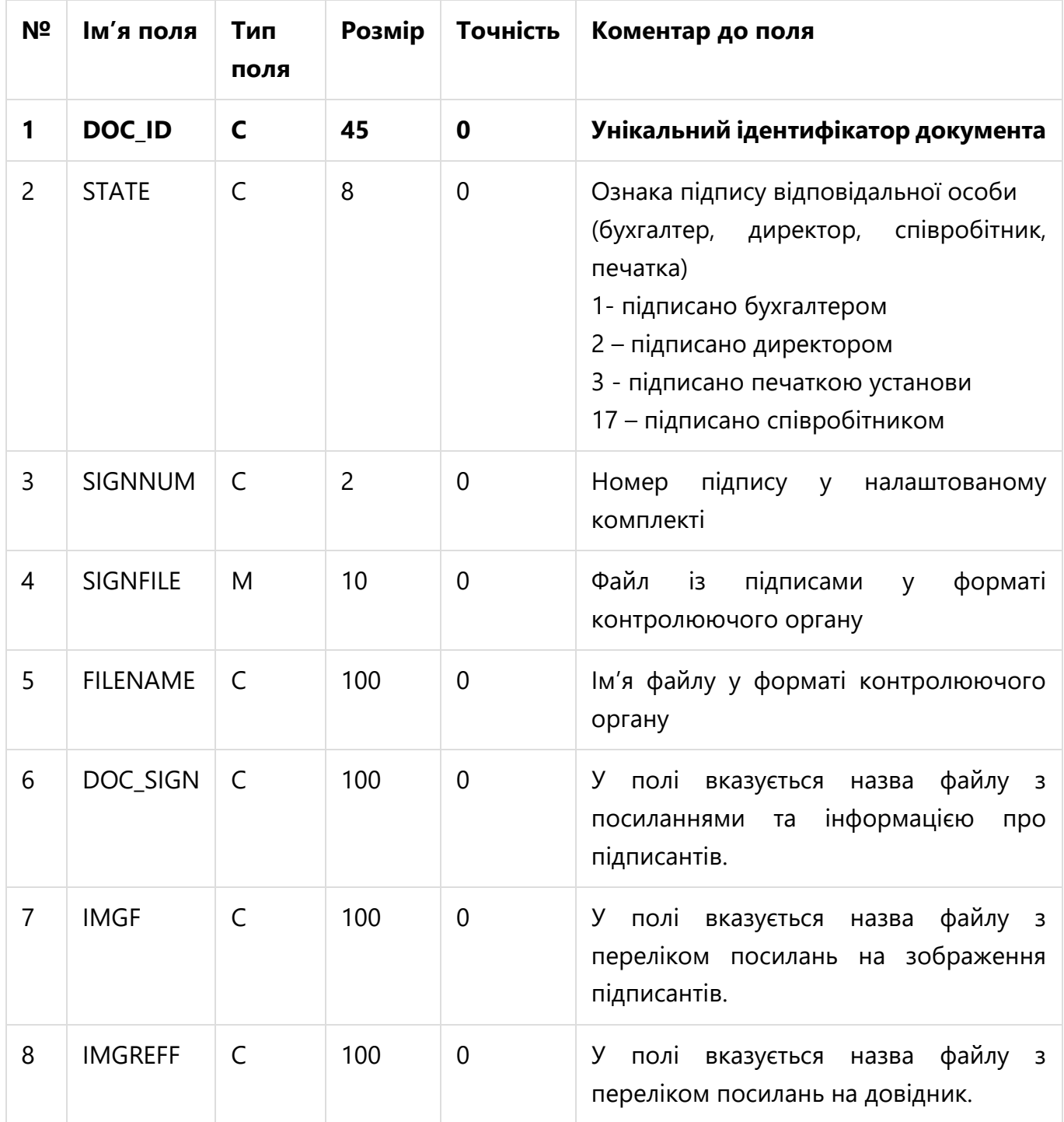